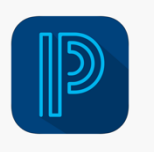

# **Power School App**

### Step 1: Enter district code

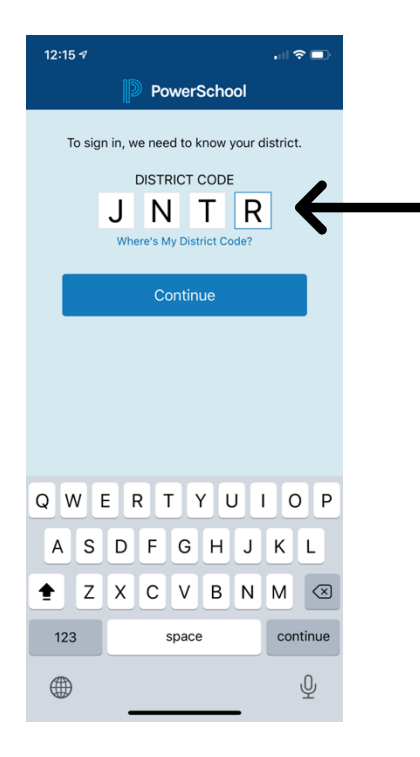

### Step 2: Click "I'm a Parent"

## 12:16  $\sigma$ 計令■ **くDistrict Code** Sign In **A** Rowan-Salisbury Schools Salisbury, NC<br>rss.powerschool.com I'm a Parent I'm a Student

#### Step 3: Enter your Parent Portal username and password

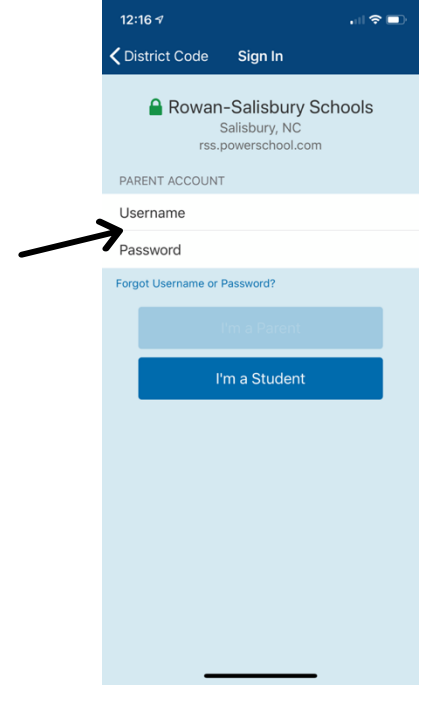

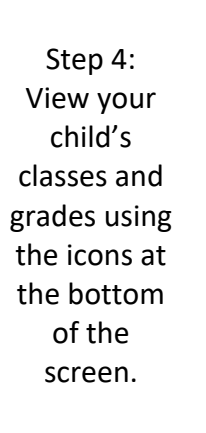

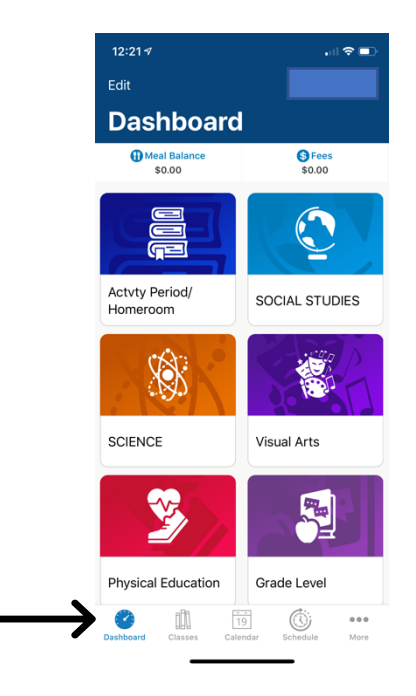

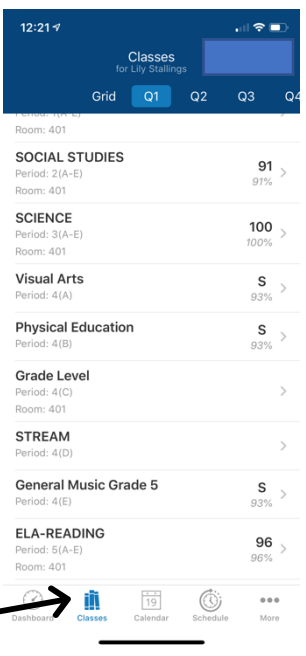